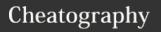

## Linux Command Line Cheat Sheet

by Dave Child (DaveChild) via cheatography.com/1/cs/49/

| Bash Commands       |                               |
|---------------------|-------------------------------|
| uname -a            | Show system and kernel        |
| head -n1 /etc/issue | Show distribution             |
| mount               | Show mounted filesy-<br>stems |
| date                | Show system date              |
| uptime              | Show uptime                   |
| whoami              | Show your username            |
| man <i>command</i>  | Show manual for command       |

| Bash Shortcuts  |                                             |  |  |
|-----------------|---------------------------------------------|--|--|
| CTRL-c          | Stop current command                        |  |  |
| CTRL-z          | Sleep program                               |  |  |
| CTRL-a          | Go to start of line                         |  |  |
| CTRL-e          | Go to end of line                           |  |  |
| CTRL-u          | Cut from start of line                      |  |  |
| CTRL-k          | Cut to end of line                          |  |  |
| CTRL-r          | Search history                              |  |  |
| !!              | Repeat last command                         |  |  |
| !abc            | Run last command starting with abc          |  |  |
| ! <i>abc</i> :p | Print last command starting with <i>abc</i> |  |  |
| !\$             | Last argument of previous command           |  |  |
| ALT             | Last argument of previous command           |  |  |
| !*              | All arguments of previous command           |  |  |

| Bash Variables     |                                        |
|--------------------|----------------------------------------|
| env                | Show environment variables             |
| echo <i>\$NAME</i> | Output value of <i>\$NAME</i> variable |

Run previous command, replacing *abc* with *123* 

| Bash Variables (cont)                   |                                   |  |  |  |
|-----------------------------------------|-----------------------------------|--|--|--|
| export NAME=value                       | Set <i>\$NAME</i> to <i>value</i> |  |  |  |
| \$PATH                                  | Executable search                 |  |  |  |
|                                         | path                              |  |  |  |
| \$HOME                                  | Home directory                    |  |  |  |
| \$SHELL                                 | Current shell                     |  |  |  |
| IO Redirection                          |                                   |  |  |  |
| cmd < file                              |                                   |  |  |  |
| Input of cmd from fill                  | le                                |  |  |  |
| cmd1 <(cmd2)                            |                                   |  |  |  |
| Output of cmd2 as file input to cmd1    |                                   |  |  |  |
| cmd > file                              |                                   |  |  |  |
| Standard output (stdout) of cmd to file |                                   |  |  |  |
| cmd > /dev/null                         |                                   |  |  |  |
| Discard stdout of cmd                   |                                   |  |  |  |
| cmd >> file                             |                                   |  |  |  |
| Append stdout to file                   |                                   |  |  |  |
| cmd 2> file                             |                                   |  |  |  |
| Error output (stderr) of cmd to file    |                                   |  |  |  |
| cmd 1>&2                                |                                   |  |  |  |
| stdout to same place as stderr          |                                   |  |  |  |
| cmd 2>&1                                |                                   |  |  |  |
| stderr to same place as stdout          |                                   |  |  |  |
| cmd &> file                             |                                   |  |  |  |

| Pipes                                |
|--------------------------------------|
| cmd1   cmd2                          |
| stdout of cmd1 to cmd2               |
| cmd1  & cmd2                         |
| stderr of <i>cmd1</i> to <i>cmd2</i> |

Every output of cmd to file

cmd refers to a command.

| Command Lists                      |
|------------------------------------|
| cmd1; cmd2                         |
| Run cmd1 then cmd2                 |
| cmd1 && cmd2                       |
| Run cmd2 if cmd1 is successful     |
| cmd1   cmd2                        |
| Run cmd2 if cmd1 is not successful |
| cmd &                              |
| Run <i>cmd</i> in a subshell       |

| Directory Operations |                         |  |  |
|----------------------|-------------------------|--|--|
| pwd                  | Show current directory  |  |  |
| mkdir <i>dir</i>     | Make directory dir      |  |  |
| cd dir               | Change directory to dir |  |  |
| cd                   | Go up a directory       |  |  |
| ls                   | List files              |  |  |

| is Options |                             |  |  |  |
|------------|-----------------------------|--|--|--|
| -a         | Show all (including hidden) |  |  |  |
| -R         | Recursive list              |  |  |  |
| -r         | Reverse order               |  |  |  |
| -t         | Sort by last modified       |  |  |  |
| -S         | Sort by file size           |  |  |  |
| -1         | Long listing format         |  |  |  |
| -1         | One file per line           |  |  |  |
| -m         | Comma-separated output      |  |  |  |
| -Q         | Quoted output               |  |  |  |

| Search Files          |                                                    |
|-----------------------|----------------------------------------------------|
| grep pattern files    | Search for <i>pattern</i> in <i>files</i>          |
| grep -i               | Case insensitive search                            |
| grep -r               | Recursive search                                   |
| grep -v               | Inverted search                                    |
| grep -o               | Show matched part of file only                     |
| find /dir/-name name* | Find files starting with <i>name</i> in <i>dir</i> |

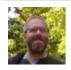

^abc^123

By **Dave Child** (DaveChild) cheatography.com/davechild/ aloneonahill.com

Published 28th October, 2011. Last updated 29th February, 2020. Page 1 of 2. Sponsored by CrosswordCheats.com Learn to solve cryptic crosswords! http://crosswordcheats.com

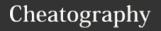

## Linux Command Line Cheat Sheet

by Dave Child (DaveChild) via cheatography.com/1/cs/49/

| Search Files (cont)  |                                                                   |
|----------------------|-------------------------------------------------------------------|
| find /dir/-user name | Find files owned by name in dir                                   |
| find /dir/-mmin num  | Find files modifed less than <i>num</i> minutes ago in <i>dir</i> |
| whereis command      | Find binary / source / manual for <i>command</i>                  |
| locate file          | Find <i>file</i> (quick search of system                          |

| Fil | le | o | рe | rat | tio | ns |
|-----|----|---|----|-----|-----|----|
|     |    |   |    |     |     |    |

touch file1

Create file1

cat file1 file2

Concatenate files and output

less file1

View and paginate file1

file *file1* 

Get type of file1

cp file1 file2

Copy file1 to file2

mv file1 file2

Move file1 to file2

rm file1

Delete file1

head file1

Show first 10 lines of file1

tail file1

Show last 10 lines of file1

tail -F file 1

Output last lines of file1 as it changes

## Watch a Command

watch -n 5 'ntpq -p'

Issue the 'ntpq -p' command every 5 seconds and display output

| Process | Manaa  | amant |
|---------|--------|-------|
| FIUCESS | Mallac | ement |
|         |        |       |

ps Show snapshot of processes
top Show real time processes
kill *pid* Kill process with id *pid*pkill *name* Kill process with name *name*killall *name* Kill all processes with names
beginning *name* 

### Nano Shortcuts

Ctrl-R Read file
Ctrl-O Save file
Ctrl-X Close file

### **Cut and Paste**

ALT-A Start marking text
CTRL-K Cut marked text or line

Paste text

#### Navigate File

CTRL-U

ALT-/ End of file

CTRL-A Beginning of line

CTRL-E End of line

CTRL-C Show line number

CTRL-\_ Go to line number

Search File

CTRL-W Find

# More nano info at:

http://www.nano-editor.org/docs.php

Find next

Search and replace

## Screen Shortcuts

screen

ALT-W

CTRL-\

Start a screen session.

screen -r

Resume a screen session.

## Screen Shortcuts (cont)

screen -list

Show your current screen sessions.

CTRL-A

Activate commands for screen.

CTRL-A c

Create a new instance of terminal.

CTRL-A n

Go to the next instance of terminal.

CTRL-Ap

Go to the previous instance of terminal.

CTRL-A "

Show current instances of terminals.

CTRL-A A

Rename the current instance.

More screen info at:

http://www.gnu.org/software/screen/

### File Permissions

chmod 775 file

Change mode of file to 775

chmod -R 600 folder

Recursively chmod folder to 600

chown user.group file

Change *file* owner to *user* and group to *group* 

### **File Permission Numbers**

First digit is owner permission, second is group and third is everyone.

Calculate permission digits by adding numbers below.

4 read (r)

2 write (w)

1 execute (x)

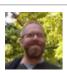

By **Dave Child** (DaveChild) cheatography.com/davechild/aloneonahill.com

Published 28th October, 2011. Last updated 29th February, 2020. Page 2 of 2. Sponsored by CrosswordCheats.com Learn to solve cryptic crosswords! http://crosswordcheats.com